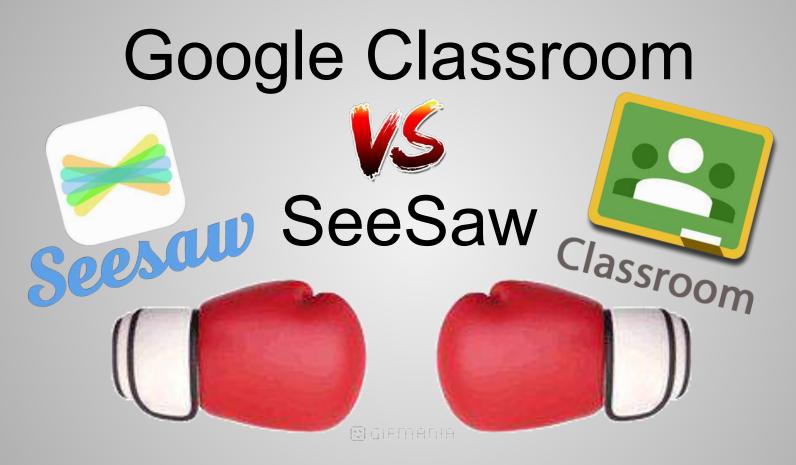

Created by Laura Moore Follow me @LearnMooreStuff

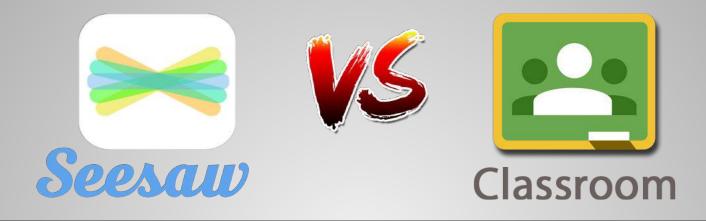

#### **Both Platforms Can:**

- Facilitate student turn-in of student work
- Record the date and time of when student work is turned in
- Provide examples for parent conferences or ARDs
- Support sharing of a template and then let's each student get their own copy

http://www.designcreateshare.org/sharing-spaces

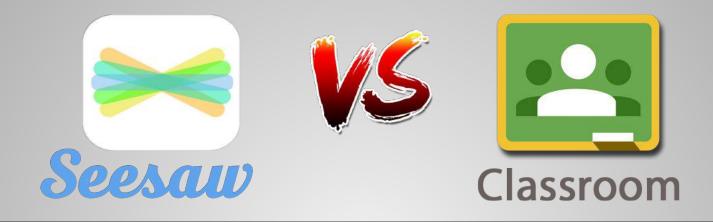

SeeSaw is a digital learning journal empowering students to create, share and interact. Google Classroom is a digital assignment manager empowering teachers to digitally facilitate classroom learning.

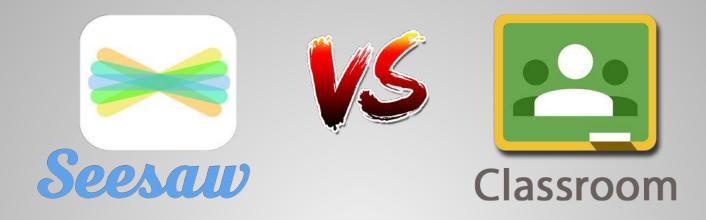

### Best Device to Use: iPads

Best Device to Use: Computers

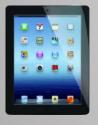

Logged into 1 account on all devices. Students identify their work during upload process.

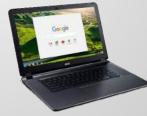

Logged into individual account on all devices.

Both SeeSaw and Google Classroom can be used on any device!

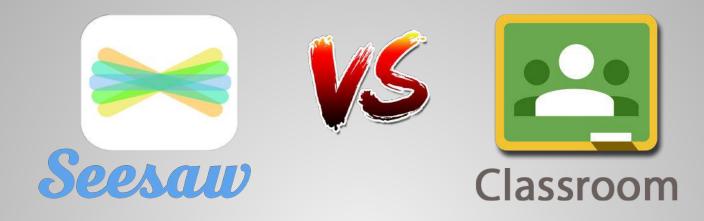

- Teacher or student initiated
- Easy to navigate for K-2
- Scan QR code for login
- Built in creation of audio and digital drawing
- Main workflow is Photos on iPad
- Parent access to only their child's work
- Involve families in real time
- Paid components, so there are some limitations

- Teacher initiated
- Easy to navigate for 3-5
- Launchpad or Google for login
- Shows who has or has not turned in an assignment
- Supports quizzes/threaded discussions
- Main workflow is Google Drive
- Parent access is an email summary of their child's work
- Totally free!

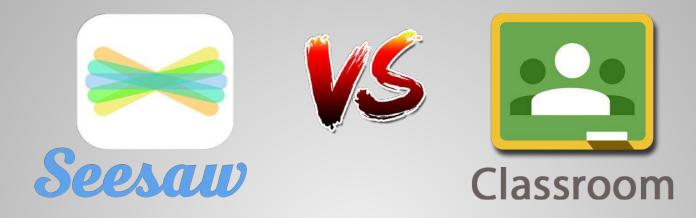

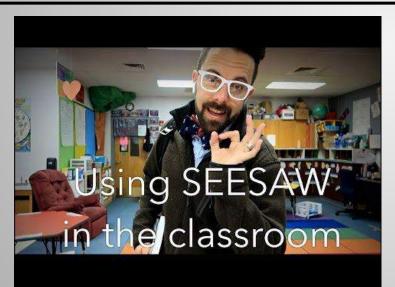

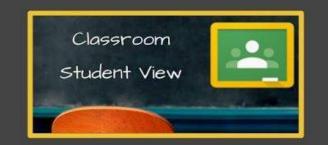

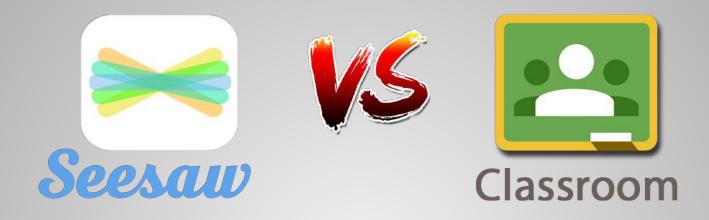

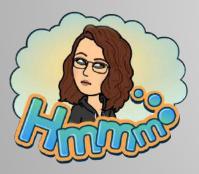

#### Think about your personal access to technology.

- What do your students use the most? Chromebooks, iPads, VDI computers in the lab,or a combination of all?
- What is your primary purpose for using a digital space with your students? Do you want to showcase their work and document learning, or do you want to facilitate a lesson that provides differentiation and personalized feedback?

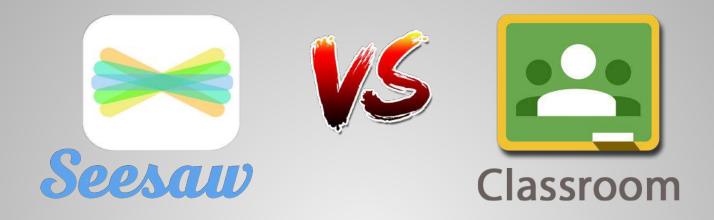

Showcase student work and document learning.

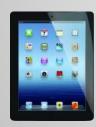

Facilitate a lesson that provides differentiation and personalized feedback.

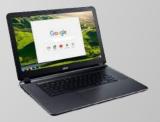

There's no law that says you can't use both!

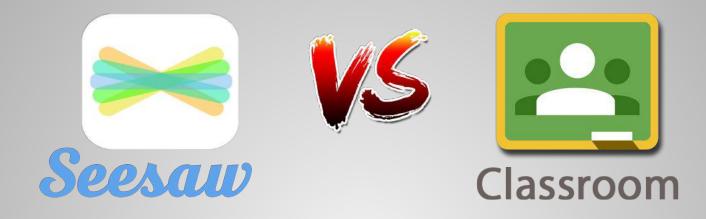

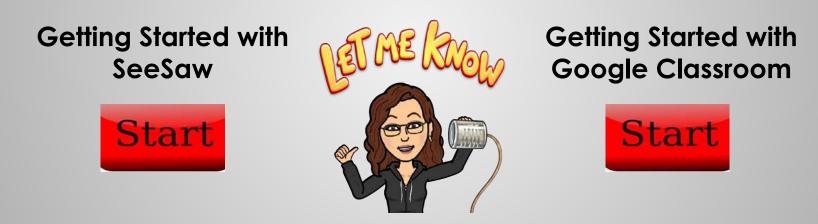

The rest of this class will be self-guided based on your choice. Let me know if I can answer questions or assist you in your exploration.

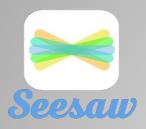

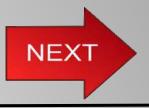

#### Set Up Your Class: COME BACK TO THIS SLIDE WHEN DONE AND CLICK NEXT.

To customize your class settings, click on the Wrench Icon (top right).

- Class Code Sign In: Designed for young learners (PreK-3) and shared devices. No usernames/passwords are required.
- Students can see each other's work: Decide if students can see other students' journals in your class. I recommend Yes
- Student likes and comments: Decide if students can like or comment on posts. Many teachers decide to turn this ON after they have been using Seesaw for a few weeks. I recommend AFTER teaching digital citizenship.

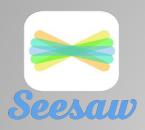

#### Getting Started with SeeSaw

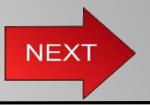

#### Choose a Getting Started Guide:

Step-by-step grade-specific Get Started Guides have everything you need to introduce Seesaw to your students including the Seesaw Student Challenge, task cards, and badges and certificates! **Download the guide to your drive and come back to this slide and complete your grade level course.** 

- <u>Complete the K-2 Course</u>
- <u>Complete the 3-5 Course</u>
- What Apps are Compatible with SeeSaw?

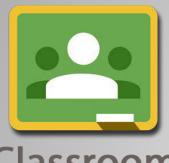

### Getting Started with Google Classroom

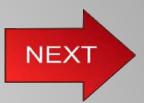

# Classroom

- Watch the video on the right to learn how to set up your class.
- Join this Google Classroom using the code: **v1ldmsu**
- Scroll to the bottom and get started with lesson #000 Welcome

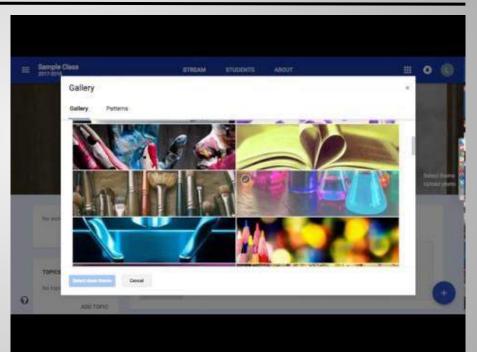

#### Video by Alice Keeler

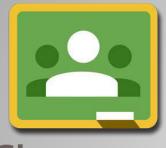

## What if I Want to use Both?

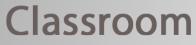

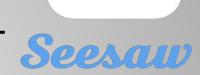

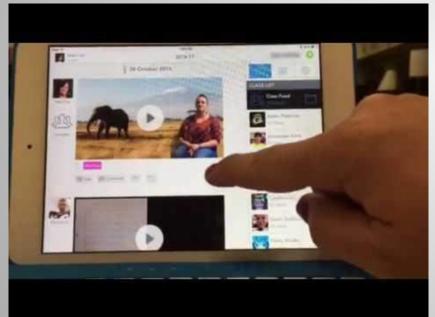

| 0 | Add File                     |  |
|---|------------------------------|--|
|   | Drop File<br>jpg, .png, .pdf |  |
|   | Select from Computer         |  |
|   | 👍 Select from Google Drive   |  |
|   | []] Uplead Video             |  |

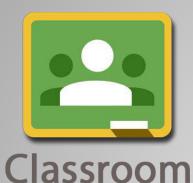

## **Additional Resources**

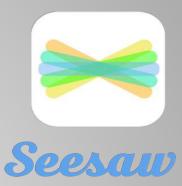

- <u>Google Classroom Training Center</u>
- Google Classroom Help Center
- Welcome to Your First Day of Classroom
- Google Classroom Activities from Eric Curts
- Google Classroom Resources from Alice
  Keeler
- Google Classroom App for the iPad

- SeeSaw Help Center
- <u>SeeSaw Ideas</u>
- <u>SeeSaw Interactive</u>
  <u>Teacher Training</u>
- <u>SeeSaw App for the</u> <u>iPad</u>